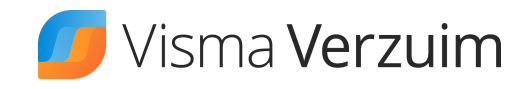

## Herstel melden in Visma Verzuim DWC

Hieronder lees je hoe je een werknemer kunt herstelmelden in Visma Verzuim DWC.

Volg de onderstaande stappen:

1. Zoek de werknemer op.

*Je kunt zoeken op 'achternaam', 'personeelsnummers' en 'geboortedatum' waarbij minimaal 3 karakters vereist zijn. De zoekmodule zoekt reeds bij een gedeelte van de naam of het nummer mee.*

- 2. Voer de datum van (deel)herstel in.
- 3. Voer een reden in.

4. Nadat je het formulier hebt ingevuld en opgeslagen, word je automatisch doorverwezen naar het 'dossier overzicht' van die werknemer. Je zult zien dat het verzuimverloop in het verzuimdossier is bijgewerkt.

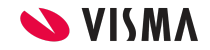